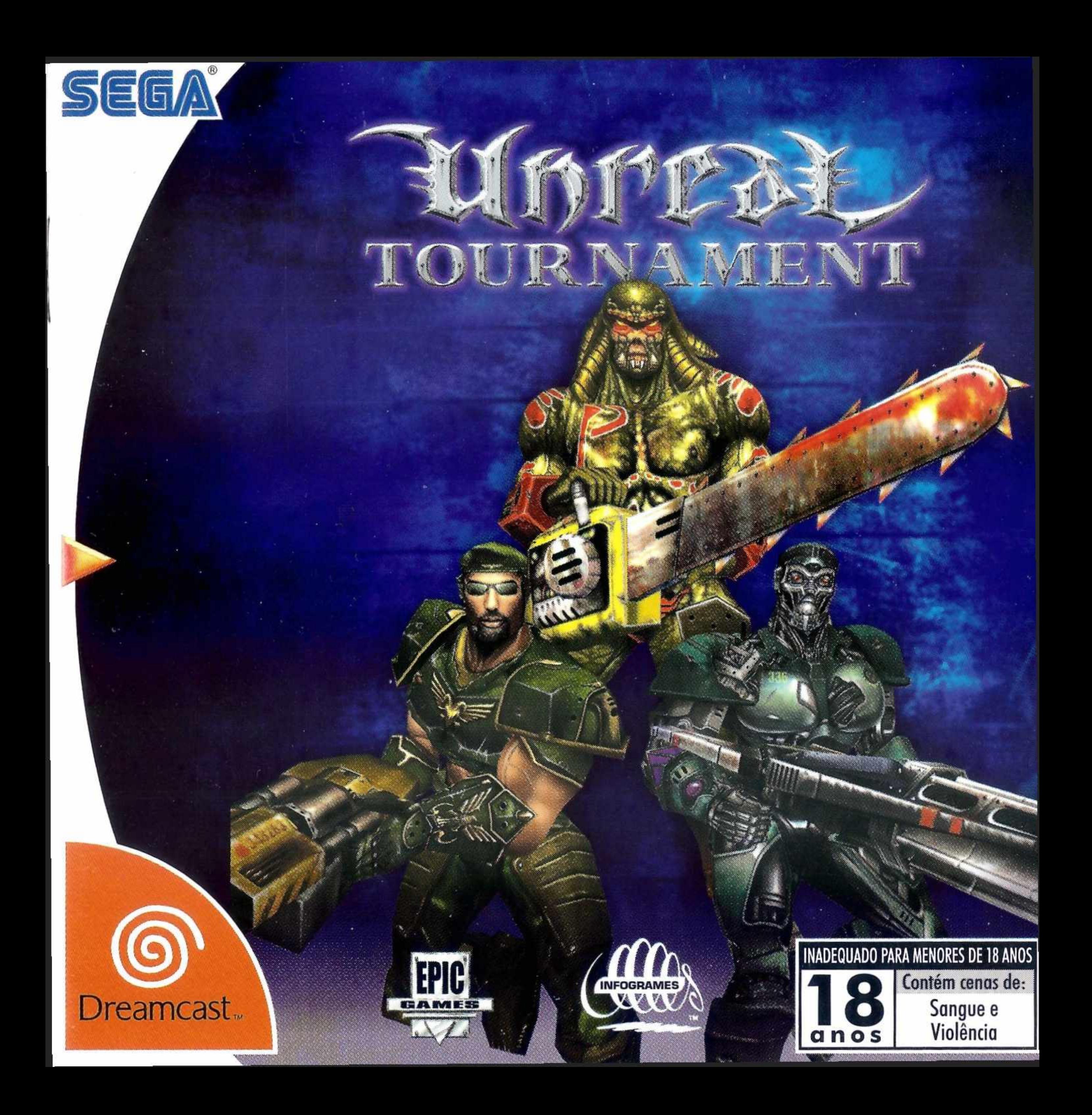

# **ATENÇÃO**

Por favor, leia o aviso abaixo antes de jogar seu vídeo game ou antes de permitir que seus filhos comecem a jogar.

Existe um tipo raro de epilepsia, denominado fotossensível, que pode ser estimulado por variações luminosas intermitentes, alteração de luz da tela de televisão, computador, luz estroboscópica ou raios de sol passando através de folhas e galhos de árvores. A epilepsia é uma doença que pode ou não estar manifestada. Por isso, para minimizar qualquer risco, pedimos que tome as precauções abaixo:

#### Antes de Usar:

- Se você ou alguém de sua família já teve algum tipo de epilepsia ou perda de sentidos quando exposto a variações luminosas, consulte seu médico antes de jogar.
- Sente-se no mínimo a 2,5 metros da tela da televisão.
- Se você estiver cansado ou tiver dormido pouco, descanse e só volte a jogar quando estiver completamente recuperado.
- Tenha certeza de que o quarto em que você está jogando é bem iluminado.
- Utilize a menor tela de televisão possível para jogar (de preferência 14 polegadas).

#### **Durante o Jogo:**

- Descanse pelo menos 10 minutos por hora quando você estiver jogando video game.
- Os pais devem supervisionar os filhos no uso do video game. Se você ou seus filhos sentirem alguns sintomas como vertigem, visão alterada, contrações nos músculos ou olhos, perda de consciência, desorientação, qualquer movimento involuntário ou convulsões, pare de jogar imediatamente e consulte seu médico.

#### **Leia atentamente este contrato antes de jogar**

Caso não esteja de acordo com os termos e condições, devolva imediatamente o jogo à Tec Toy. Este documento é um Contrato de Licença entre V. Sa., na qualidade de Consumidor Final, e a Tec Toy Indústria e Comércio Ltdo., que na qualidade de licenciadoro está licenciando este jogo a quem o adquira, desde que haja concordância expressa com as condições no verso desta embalagem. 1. Concessão de Licença: Tendo em vista o pagamento do presente licença, que é parte do preço pago por este produto, e considerando a concordância com os termos deste contrato, a Tec Toy confere ao Consumidor Final o uso não exclusivo e intransferível deste jogo. 2. Direitos de Propriedade: Ao adquirir os CDs anexados a esta embalagem, o Consumidor Final torna-se proprietário dos mesmos. O Consumidor Final reconhece, para todos os fins e efeitos de direito, que o software, marcas, símbolos e logotipos do material adquirido pertencem a Tec Toy ou a seus fornecedores, sendo protegidos por leis nacionais e internacionais. Não é autorizada a venda do software original. 3. Restrições de Cópia: É proibida a cópia deste software e do material que o acompanha, podendo ser legalmente responsabilizado aquele que infringir esta restrição. 4. Restrição de Uso: Não é permitida a instalação deste jogo em rede, exceto se o software tenha sido adquirido para utilização em rede ou em sistema multi-usuário, e que para esse fim o Consumidor Final tenha adquirido ou alocado ao menos <sup>1</sup> manual para cada usuário. <sup>É</sup> proibida a distribuição de cópias da documentação para terceiros. Não é permitida a utilização de engenharia reversa, descompilar, decompor, modificar, traduzir ou criar trabalhos derivativos baseados neste software ou em sua documentação, sem prévia autorização escrita da Tec Toy. 5. Restrições de Transferência: O software em anexo é licenciado apenas ao Consumidor Final e não pode ser transferido a terceiros sem o consentimento prévio e escrito da Tec Toy. Qualquer transferência não autorizada deste software resultará no cancelamento imediato deste contrato. 6. Cancelamento: Este contrato é válido até seu cancelamento. Esta licença terminará automaticamente, sem aviso da Tec Toy, na hipótese de infração de qualquer dos termos ou condições estabelecidos neste contrato. Após o cancelamento todos os documentos e cópias devem ser destruídos pelo Consumidor Final. 7. Certificado de Garantia: A Tec Toy garante que o software, quando devidamente utilizado, operará em conformidade com as descrições dos documentos do software. A Tec Toy garante o funcionamento do CDs por um período de <sup>1</sup> ano, a partir da data de compra, desde que utilizado em condições normais e em consoles produzidos pelo Tec Toy. A Tec Toy se obrigo o repor itens cm garantia ou reembolsar integralmente o valor pago pelo Consumidor Final. Os itens repostos em garantia terão o mesmo prazo de garantia dos itens originais. A garantia será aplicada a qualquer CD, desde de que a Tec Toy considere ter sido correta a sua utilização.

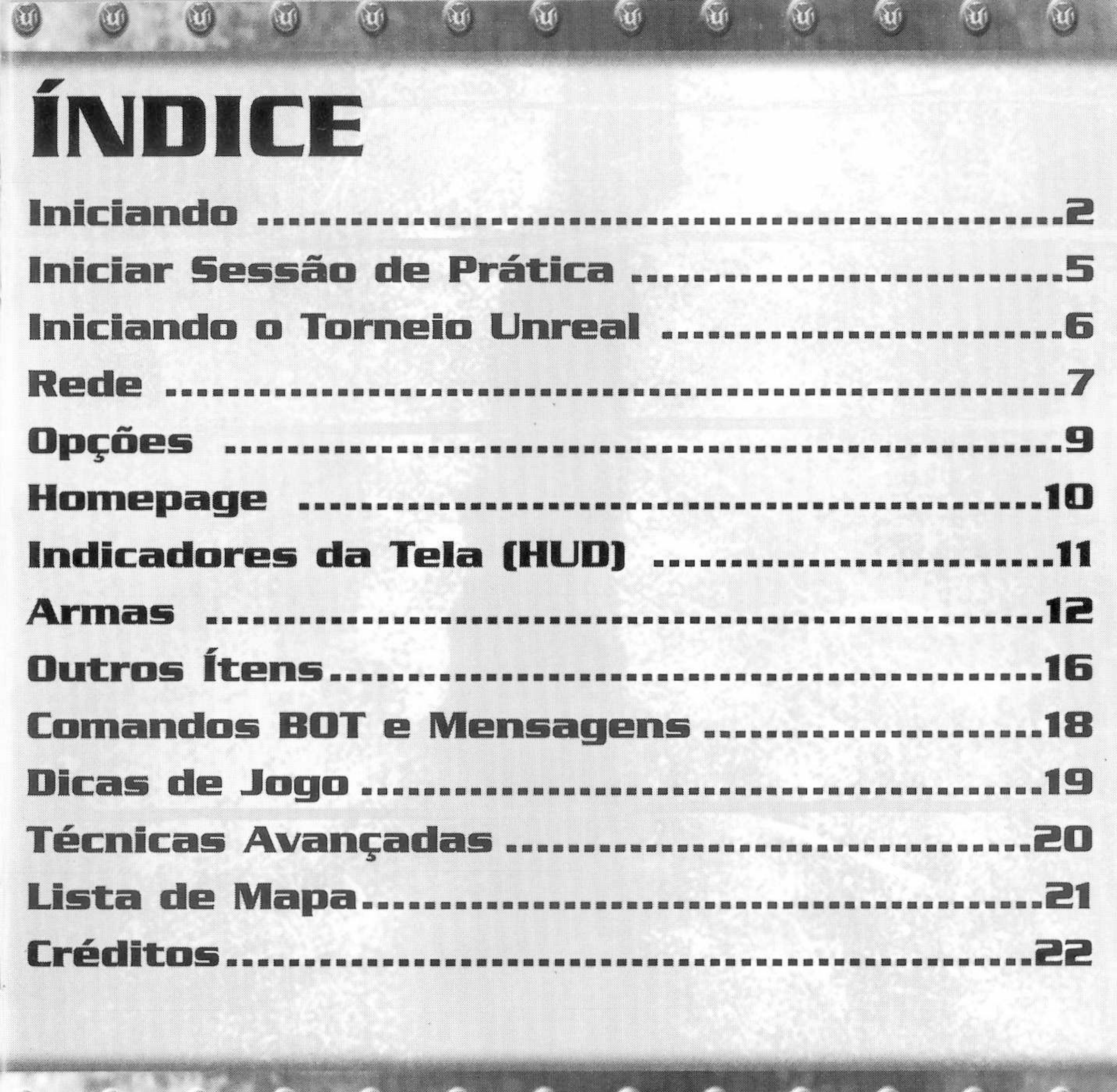

 $\mathbf{G}_0$ 

Ú

.........

W

# **INICIANDI**

Certifique-se de que seu Dreamcast está configurado adequadamente e pronto para funcionar. Para maiores informações, consulte o Manual de Instruções que acompanha seu Dreamcast.

Abra a Porta do Disco pressionando o Botão Open (Abrir) e insira seu Disco Específico Unreal Tournament para Dreamcast. Feche a Porta do Disco. Conectores dos Controles

Pressione Power para iniciar o Dreamcast.

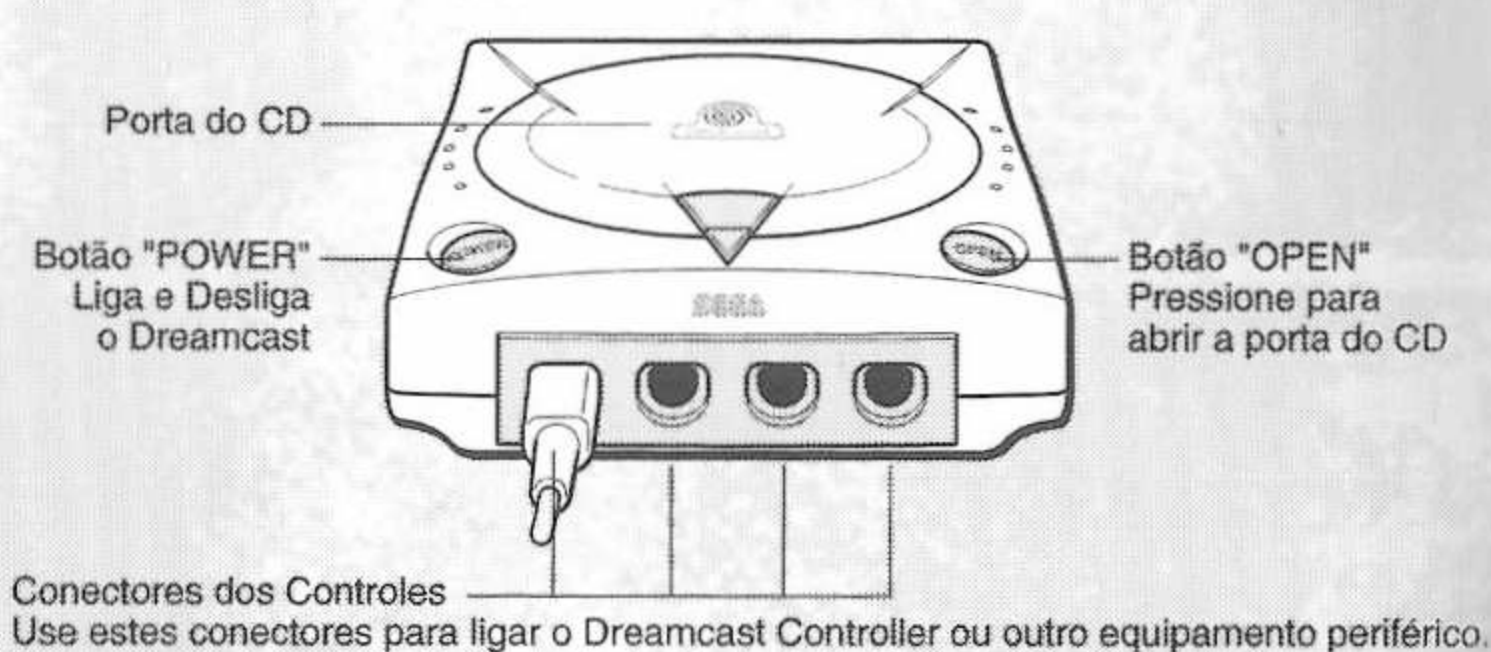

Da esquerda para a direita Controle A, Controle B, Controle C e Controle D. Use um conector para cada jogador, de <sup>1</sup> a 4 respectivamente. NOTA: Conector do Controle também pode ser chamado de Porta.

Unreal Tournament é um jogo de <sup>1</sup> a 4 participantes via tela dividida (online, até 8 participantes poderão jogar simultaneamente). Antes de ligar seu sega Dreamcast, conecte o(s) controle(s) ou outros equipamentos periféricos nos portais de controle do Sega Dreamcast. Se estiver jogando no modo <sup>1</sup> Participante, todos os controles serão usados para controlar seu jogador. Se for 2P, o Participante <sup>1</sup> utilizará os portais de controle A & B, enquanto o Participante 2 utilizará C & D. Para 3 P, o Participante <sup>1</sup> utilizará o portal de controle A, Participante 2 utilizará o portão B, participante 3 usará o portal Ceo portal <sup>D</sup> não será utilizado. Para 4 Participantes os Participantes <sup>1</sup> a 4 utilizarão os portais A a D respectivamente. Para retornar à tela principal a qualquer momento, pressione e segure simultaneamente os Botões A, B, X, Y e Start. Tal ação irá fazer com que o Sega Dreamcast reinicialize suavemente e exiba a tela principal.

# **PURU PURU PACK**

Certifique-se de inserir o Puru Puru Pack apenas no plug de Expansão 2. O Puru Puru Pack não irá travar corretamente se for inserido no plug de expansão 1, e poderá cair ou poderá impedir o funcionamento do jogo. Nota: Para retornar à tela título a qualquer momento durante o jogo, pressione simultaneamente os Botões A,

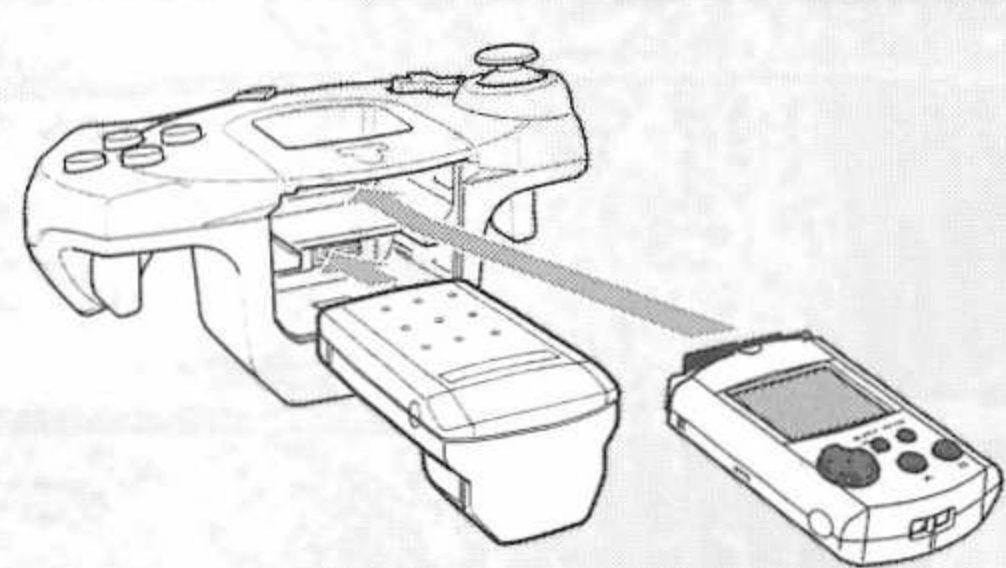

B, X, Y e Start. Tal ação irá fazer com que o Sega Dreamcast reinicialize suavemente.

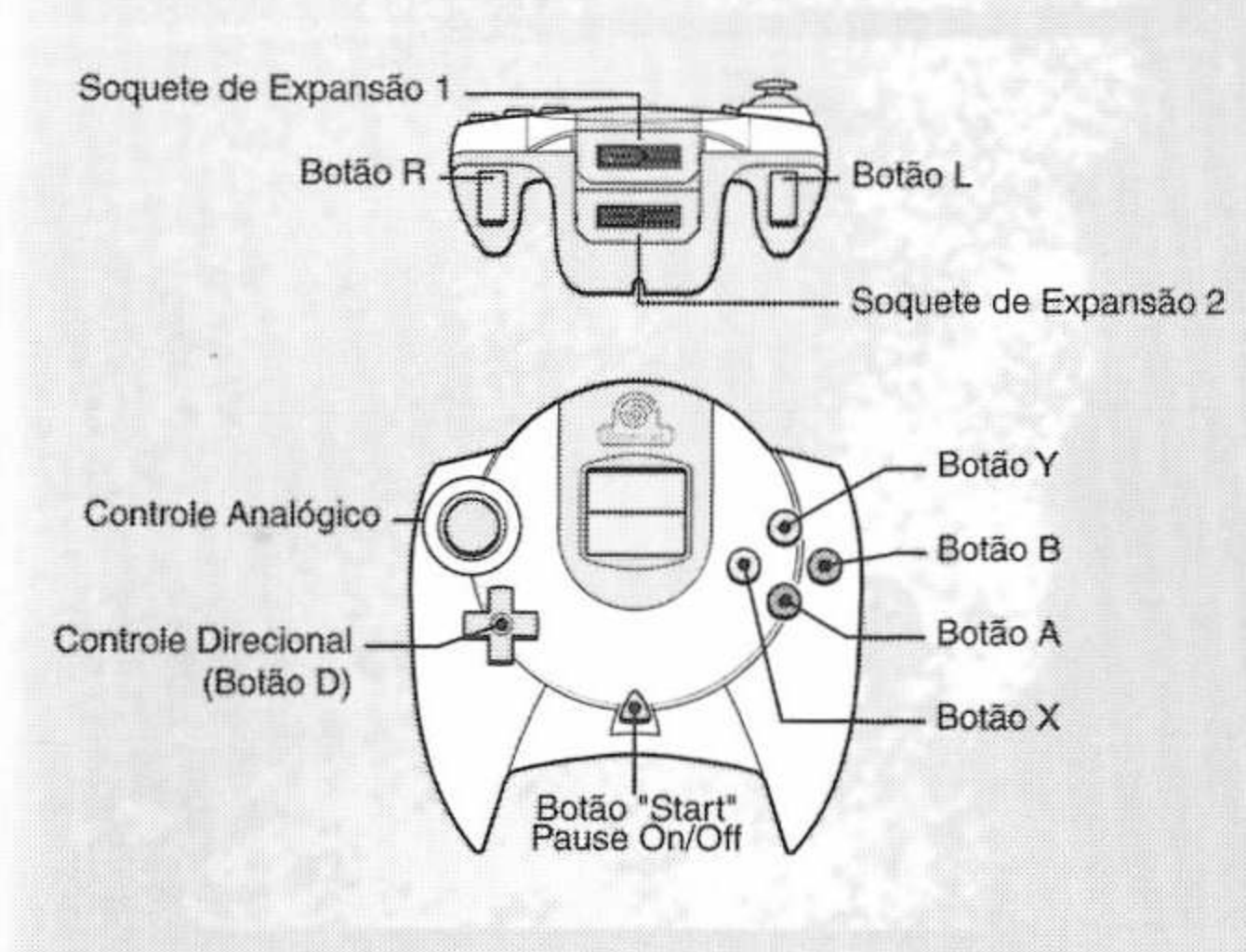

# **DREAMCAST CONTROLLER™**

Nunca toque o Botão Analógico ou os Botões L/R enquanto estiver ligando seu Sega Dreamcast. Tal ação poderá interromper o procedimento de inicialização do controle e resultar em mau funcionamento.

Se o Botão Analógico ou os Botões L/R forem realmente tocados ao se ligar o Dreamcast, desligue imediatamente e, a seguir, ligue novamente, certificando-se de não tocar o controle.

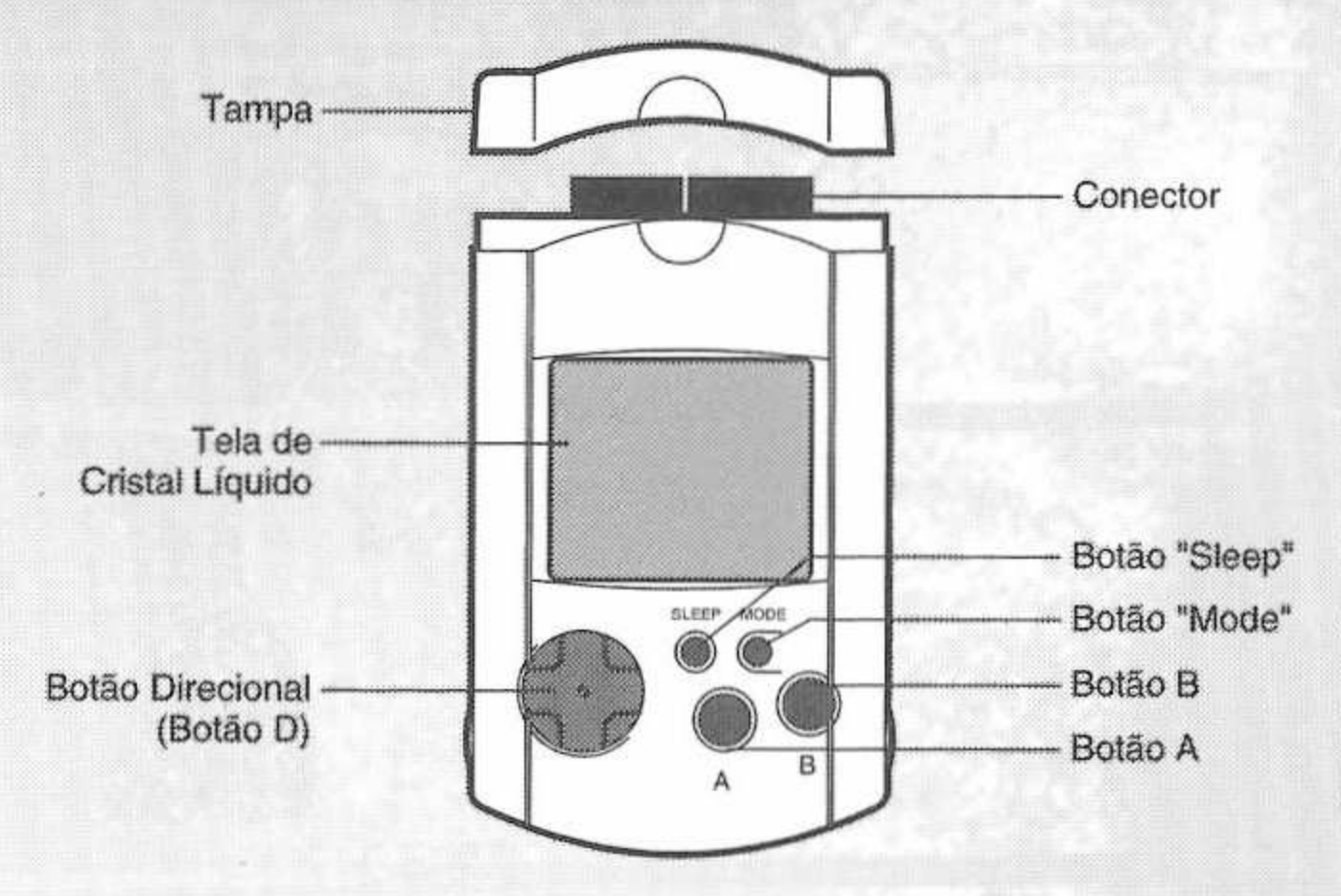

M

# **VMU™**

Para salvar seu progresso ou sua configuração, será necessário inserir um VMU no controle em um soquete em qualquer portal do Dreamcast. São necessários 8 blocos de memória para salvar seu jogo de Unreal Tournament. Durante o andamento do Torneio, o jogo irá auto-salvar seu progresso. Suas configurações são auto-salvas quando você deixar o Menu de Opções.

Nota: Enquanto estiver utilizando um Arquivo de Jogo Específico da VMU, nunca desligue o Dreamcast, nem retire a VMU ou desconecte o controle ou outros equipamentos periféricos.

# **INICIAR 5E55ÃO DE PRÁTICA**

Uma Sessão de Prática é idêntica a jogar o Torneio, mas você não progride na tabela ao vencer. Você poderá também escolher e configurar seus inimigos (os controlados por computador), e jogar em qualquer arena disponível que você gostar. Cada um dos modos possui uma tela com resumo, onde você poderá estabelecer o número de inimigos, mortes e limites de tempo, e o mapa no qual você irá querer lutar.Primeiramente, selecione o número de jogadores, a seguir, um dos seguintes tipos de jogo:

**Deathmatch (Combate Mortal):** Este modo é idêntico ao Torneio, mas você não progride. Navegue entre os mapas e pressione o Botão A assim que houver encontrado o mapa no qual você gostaria de jogar sua sessão de prática. A seguir escolha o personagem como quem você quer jogar e, então selecione a cor de sua equipe. O menu de opções ao Combate Mortal irá aparecer assim que você houver escolhido a cor da equipe. Estabeleça o número de bots, companheiros virtuais de equipe, suas aptidões, o número de mortes e o limite de tempo para sua sessão. Realce "Play!'' (jogar) e pressione o Botão A para iniciar sua sessão de prática.

**Team Deathmatch (Combate Mortal de Equipe):** Semelhante quanto a objetivo ao Combate Mortal, esta opção é jogada com Equipe Azul e Equipe Vermelha. O combate termina quando uma das equipes atingir a limite de mortes. Como antes, escolha um mapa, um personagem, uma equipe e então estabeleça suas opções.

**Domination (Dominação):** Idêntico ao Torneio de mesmo nome. Domine seu território tocando nos pontos de controle para modifica-los para a cor de sua equipe, a seguir proteja-os de seus inimigos.

**Capture the Flag (Captura da Bandeira):** Idêntico ao Torneio de mesmo nome. Capture a bandeira de seu inimigo e traga-a para si para marcar pontos. A primeira equipe a estabelecer o limite de pontos ganha. Selecione o mapa, perschagem. Aquipe e, a seguir, estabeleça as opções de jogo.

**Mutators (Mutantes):** Este menu abriga opções especiais para prática de mapas, tais como configuração de Baixa Gravidade e Ãíta velocidade, ou cria um jogo como você gosta. Divirta-se arrebentando seus adversários com nada além de Rifles de Choque e Lançadores de Foguetes!

# **INICIANDO O TORNEIO UNREAL**

運

h

A seleção desta opção irá faze-lo entrar no Torneio e irá dar início à sua ascensão na tabela do Torneio. Registre seu nome e, a seguir, selecione seu grau de aptidão e vá para ''Start" (Iniciar) e pressione o Botão A. Utilize o Botão Direcional paru escolher seu personagem e, a seguir pressione o Botão A para aceitar. Inicialmente, você poderá jogar apenas no modo Combate Mortal, mas ao subir na tabela outros modos se tomarão disponíveis. Após selecionar um modo, você irá ver as arenas disponíveis nas quais você poderá competir. A tela após essa irá lhe permitir uma visão de sua competição, completa, com nomes e perfis.

Você irá jogar em várias arenas diferentes conforme for progredindo na tabela; o primeiro "degrau" é uma arena tutorial. Se você nunca jogo o Torneio Unreal ou ainda não conhece bem este tipo de jogo, jogue primeiramente o tutorial. Senão, escolha a arena acima da tutorial. Todos os modos estão descritos abaixo:

**Deathmatch (Combate Mortal):** Mate tantos inimigos quanto for possível e tente evitar ser morto por eles. O jogador que alcançar o limite de mortes antes (ou que tenha a maior quantidade de mortes antes do limite de tempo) será o vencedor.

**Domination (Dominação):** Duas equipes (Vermelha e Azul) lutam pela posse de vários pontos de controle espalhados pelo mapa. Para tomar um ponto de controle, simplesmente toque o. Quando uma equipe possuir um ponto de controle, sua pontuação irá aumentar constantemente ate que a outra equipe assuma o controle ao ponto de controle.

**Capture the Flag (Capture a Bandeira):** Os jogadores são divididos em duas equipes, Vermelha e Azul. Caaa equipe possui uma base com uma bandeira que eles devem defender. Os pontos são conseguidos quando um membro da equipe capturar a bandeira adversária, trazendo-a de volta até a base da equipe, enquanto que sua própria bandeira está guardada com segurança em sua base local.

**Challenge (Desafio):** A escada de desafio é um Combate Mortal livre para todos, contra os mais difíceis inimigos no torneio nos mais diferentes ambientes, desde uma estação espacial marciana até a Nave Arena pessoal de Xan!.

**View Trophies (Ver Troféus):** Conforme for progredindo no torneio, utilize esta opção para ver todos os troféus que você acumulou, assim que você houver avançado com sucesso pelo menos um escalão. Quando você dominar com sucesso cada um dos diferentes modos de jogo, você será levado à Sala de Troféus e receberá um troféu por seus esforços.

# **REDE**

Para Jogar Unreal Tournament em rede, seu Dreamcast deverá estar configurado com informações válidas de um ISP (Provedor de Serviços de Internet). Se seu Dreamcast não possuir nenhum informação ISP, por favor, insira o Dreamcast Webbrowser e registre sua informação ISP.

M

Ao selecionar esta opção no menu, você poderá registrar sua informação de Conta de Internet para contas dial-up e se você possuir um adaptador de banda larga, registre a informação neste menu para conectar-se aos servidores.

#### **Dial-Up Accounts Menu**

**Switch Account:** Você poderá registrar várias contas no Unreal Tournament, esta opção muda entre as contas disponíveis

**Login:** O nome de sua conta pessoal para seu ISP.

**Password:** Sua senha pessoal da conta.

**Area Code:** Isso é opcional, registre o código de área de seu ISP aqui.

Phone Number: Número de telefone para chamar seu ISP.

**Primary DNS:** O endereço IP do Domínio Principal de seu Servidor. Contacte seu ISP para obter esta informação.

**Secundary DNS:** O endereço IP do Domínio Secundário de seu Servidor. Contate seu ISP para obter esta informação.

**Dialing Options:** Esta opção abre um menu para personalizar o modo em que seu telefone disca para se conectar.

**Outside Line Prefix:** Registre o número que você disca para conseguir uma linha externa (usuários resideciais não precisam disto).

**Call Waiting Prefix:** Registre o número que você disca para desativar a espera se você possui este serviço.

**Long Distant Prefix:** Registre o que você disca para iniciar uma discagem à distância (apenas necessário se seu ISP for de outra região).

**Local Area Code:** Registre o código da area de onde você está discando.

**Dial Local Area Code:** Selecione se deve ou não discar seu código de área mesmo para ligações locais (ON /OFF).

**ST** 

**Sa** 

 $\mathbb{S}_0$ 

**Pulse Dialing:** Selecione para utilizar discagem de pulso ou de tom.

**Connect:** Conecte-se para ativar sua conta ISP.

#### **Broadband Adapter Menu**

**I.P Address:** Registre o endereço I.P. de sua conta de banda larga/LAN. Se você não tiver certeza, tente utilizar O.O.O.O. e deixe os outros campos em branco, tal ação poderá ser capaz de determinar automaticamente.

**Subnet:** Registre seu Subnet Mask se exigido por sua conta de banda larga/LAN, contate seu provedor de banda larga se você não souber ao certo qual é seu Subnet.

**Gateway:** Registre seu Gateway se exigido por sua conta de banda larga/LAN, contate seu provedor de banda larga se você não souber ao certo qual é seu Gateway.

**Primary DNS:** O endereço IP do Domínio Principal de seu Servidor. Contacte seu ISP para obter esta informação.

**Secundary DNS:** O endereço IP do Domínio Secundário de seu Servidor. Contate seu ISP para obter esta informação.

**Login:** O nome de sua conta pessoal para sua conta PPPoE.

**Password:** Sua senha pessoal da conta para sua conta PPPoE.

**Connect:** Conecte-se à Lista de Servidores Master de Unreal Tournament.

# **ESCOLHENDO O SERVIDOR**

Uma vez conectado aos servidores SegaNet, você será levado ao menu de Servidores. A lista de servidores disponíveis será exibida aqui.

**Server:** Exibe os servidores disponíveis na ocasião para jogos online. Você poderá classificar os servidores por NOME, JOGADORES ou PING pressionando à direita ou á esquerda para realçar os títulos. Pressione para cima ou para baixo para rolar pelos servidores e pressione o Botão A para aceitar e entrar no sistema do servidor. Pressione o Botão X para atualizar a lista de servidores e pressione o Botão B para sair da tela do menu. Utilize os botões L/R para rolar rapidamente a lista dos servidores, e você estiver utilizando o teclado, utilize as teclas Page Up/Page Down para mover a lista rapidamente e as teclas Home/End para mover-se até o topo e ao fim da lista.

> **Server:** Este item exibe o nome do servidor. Ao classificar os servidores por nome, todos os servidores irão aparecer em ordem alfabética por nome. **Game:** Exibe o tipo de jogo que está sendo rodado no servidor. Ao classificar servidores por jogo, todos os servidores irão aparecer sub-classificados por tempo de PlNG.

**Players:** Exibe os números de jogadores na ocasião e o número máximo de jogadores que o servidor pode abrigar. Ao classificar os servidores por jogadores, todos os servidores irão aparecer sub-classificados pelo número máximo de jogadores e, então, por PING.

W.

RO.

**PING:** Exibe o PING para cada servidor do menu. Ao classificar os servidores por PING, iodos os servidores serão exibidos do tempo de PING mais baixo para o mais alto. (Números menores são melhores).

**Play:** Utilize a informação de seu jogador atual para jogar contra adversários online.

Ñ,

X,

W.

**Player:** Acessa o Menu de Configuração do Jogador.

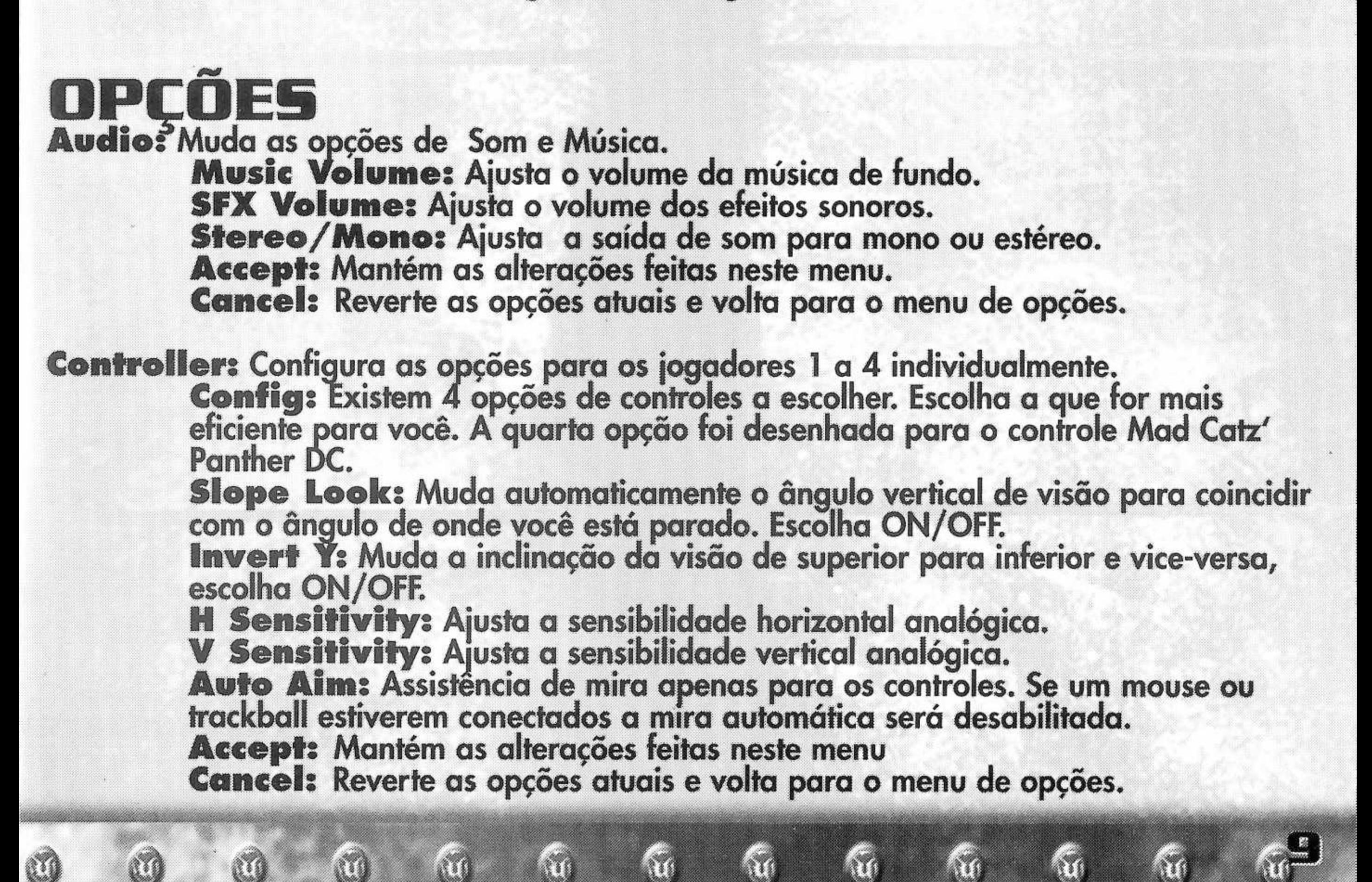

**Keyboard:** Configura as opções para os jogadores <sup>1</sup> a 4 individualmente. **Key Commands:** Para mudar a tecla, escolha uma ação e pressione Enter. A próxima tecla pressionada substituirá a tecla que no momento ativa a ação, **weapon Select Menu:** Escolha atalhos de teclado para colocar imediatamente uma arma na sua mão.

**Accept:** Mantém as alterações feitas neste menu. **Cancel:** Reverte as opções atuais e volta para o menu de opções.

**Mouse:** Configura as opções para os iogadores <sup>1</sup> a 4 individualmente. **Config:** Escolna uma entre 8 opções de configuração de mouse. **Invert.Y:** Mude entre olhar para cima e para baixo e vice-versa. **Sensitivity:** Muda a sensibilidade do rolamento do mouse. **Accept:** Mantém as alterações feitas neste menu. **Cancel:** Reverte as opções atuais e volta para o menu de opções.

**Miscellaneous:** Configura as opções para os jogadores <sup>1</sup> a 4 individualmente. **Dodging:** Habilita o clique duplo em uma direção para fazer o seu personagem pular rapidamente naquela direção, ON/OFF. **vibration:** Habilita o suporte de vibração do Puru Puru Pack, ON/OFF. **Auto Weapon Switch:** Habilita a troca automática para uma arma melhor quando você pega uma. **Instant Rockets:** Habilita disparar foguetes instantaneamente - você não poderá disparar vários foguetes simultaneamente.

**Accept:** Mantém as alterações feitas neste menu.

**Cancel:** Reverte as opções atuais e volta para o menu de opções.

# **HOMEPAGE**

M

U

Esta opção vai tentar conectá-lo a internet e depois ao site do Torneio Unreal online. Se você não está conectado à internet, você será levado ao site offline localizado no disco Unreal Tournament e não vai poder acessar os links online.

# **1NDICADORE5 DA TELA (HUD)**

Durante o jogo, uma série de indicadores na tela, medidores de status, ícones e mensagens vâo mante-lo ao par de informações e situações importantes. Juntos, esses auxílios de informação conformam o seu HUD. Fique de olho no seu HUD para ficar em contato com os pequenos detalhes que podem acabar salvando a sua vida. Lembre-se, um jogador atento é um jogador vivo.

•••

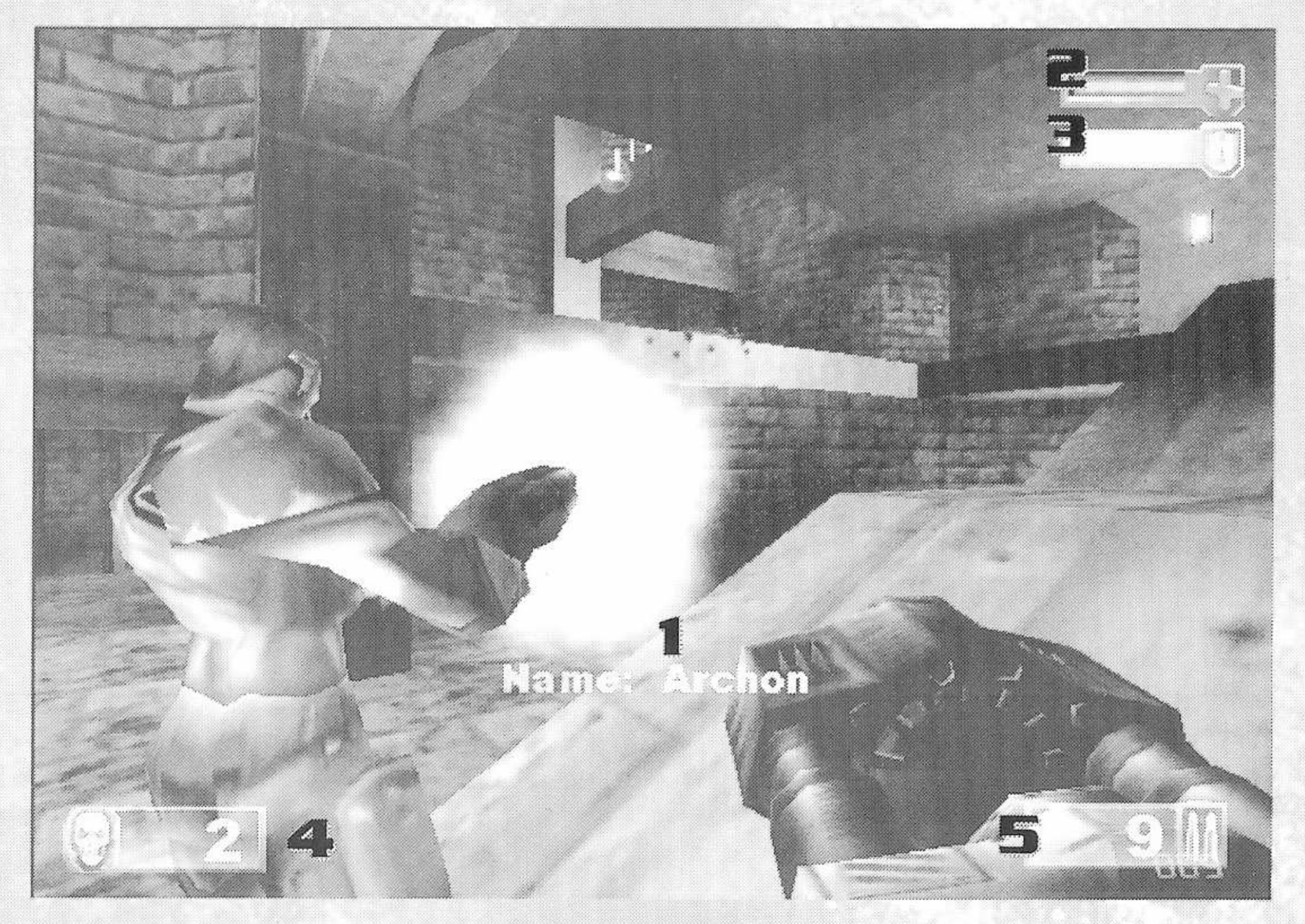

**1: Identificação:** Identifica o inimigo ou o colega mais próximo ao centro da sua mira. **2: Nível de Vida:** A barra indica quanta vida você tem.

**3: Nível de Armadura:** Â barra indica quanta proteção de armadura você tem. **4: Inimigos Mortos:** Este número mostra quantas pessoas você matou e qual o seu lugar no ranking se você estiver entre os 3 primeiros no Combate Mortal.

**5: Indicadores de Munição:** Mostra quanta munição a arma ativa contém.

# **ARMAS**

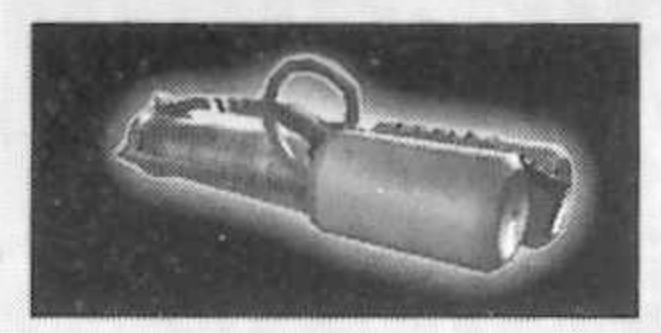

#### **Impact Hammer**

**Disparo Primário:** Apenas segure o botão de disparo; ele vai se soltar automaticamente quando você tocar alguém.

**Disparo Secundário:** Impacto rápido; pode atirar inclinado se você acertar o tempo.

Usado originalmente como ferramenta dos trabalhadores das minas, o martelo de impacto é uma ferramenta de destruição pneumática que agora pulveriza oponentes tão eficientemente quanto triturava rochas antiaamente. Use-o para destruir seus inimigos de duas maneiras: Acerte-os com golpes rápidos repetidamente ou carregue-o e bata com um único e poderoso golpe.

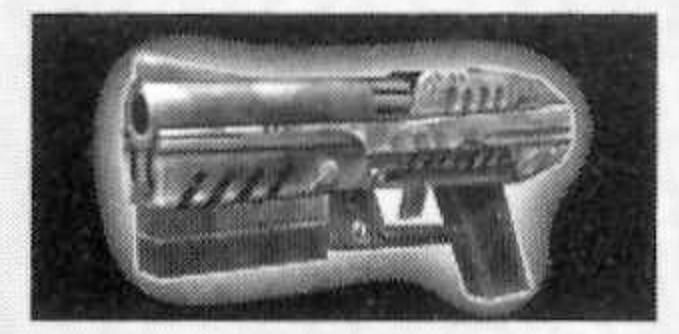

#### **Enforcer**

**Disparo Primário:** Taxa de disparos normal.

**Disparo Secundário:** Taxa rápida de disparos.

Esta armg de mão leve porém poderosa é um matador potente e preciso de curto e médio alcance. <sup>E</sup> tão fácil de manipular que você pode usar um em cada mão. A já rápida ação do Enforcer pode ser aumentada usando a técnica de disparo lateral, um pouco menos precisa, mas igualmente mortal.

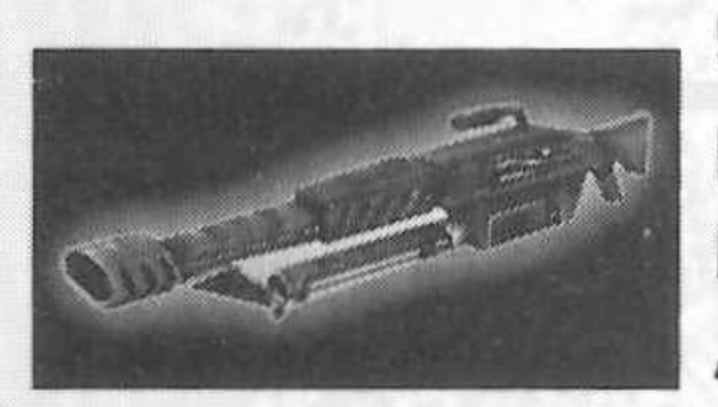

#### **Shock Rifle**

**Disparo Primário:** Irradiação imediata de energia.

**Disparo Secundário:** Projétil lento de energia.

**Ataque Combo:** Atire um projétil com o disparo secundário junto com o disparo primário para uma explosão mais poderosa.

Emitindo potentes explosões de energia pura o devastador rifle de choque é a arma ideal para ataques de médio e longo alcance. O disparo primário causa um choque instantâneo com precisão máxima; o disparo secundário lança um projétil de energia mais lento.

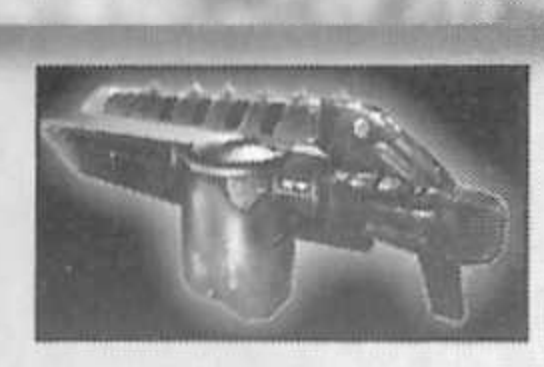

Ripper **Disparo Primário:** Balas ricocheteantes. **Disparo Secundário:** Lâminas explosivas.

Um descendente do Razor Jack o Ripper tem lâminas maiores que seu precursor. As lâminas afiadas a laser ricocheteiam em superfícies sólidas, tornando não somente possível matar a 90 graus, mas também tornando-o fácil. O disparo secundário faz as lâminas explodirem com o impacto gerando um raio considerável de destruição.

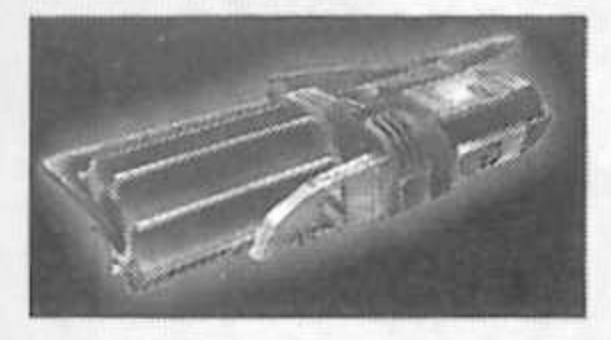

#### **Rocket Launcher**

**Disparo Primário:** Lança granadas-foguete que explodem com o impacto. **Disparo Secundário:** Lança granadas normais que explodem depois de alguns segundos.

**Aut** 

O lançador de foguetes é um meio extremamente versátil como arma de médio e longo alcance. Segure o disparo primário e solte para lançar de uma a seis granadas-foguete espalhadas, as granadas vao explodir com o impacto. Pressione e segure o disparo primário, então pressione o disparo secundário para lançar uma formação circular de granadas. Use o disparo secundário sozinho para atirar de uma a seis granadas normais que vão explodir depois de alguns segundos. Usuários avançados podem se aproveitar da capacidade de atração por calor do lançador de foguetes. Para usá-la coloque a mira sobre um oponente até que ela mude para um X vermelho então solte seus mísseis e veja-os destruir sua presa.

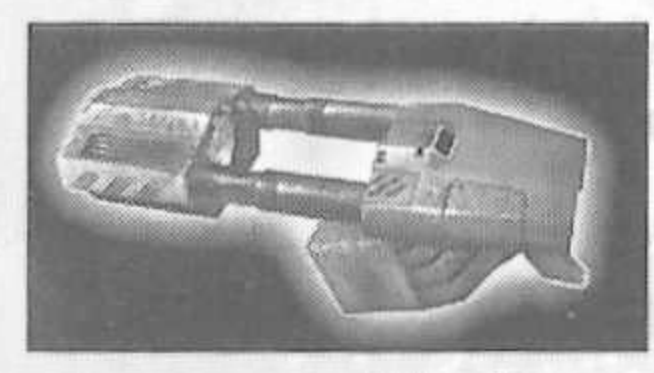

#### **Flak Cannon**

e ra

N

Kn

**Disparo Primário:** Atira como metralhadora dentada.

 $\mathcal{C}$ 

**Disparo Secundário:** Lança uma granada-metralhadora que explode com o impacto.

3

 $6<sub>n</sub>$ 

**ING** 

Este triturador de inimigos portátil pode matar instantaneamente a qualquer distância. O disparo primário causa uma explosão concentrada contendo vários kilos de metal fragmentado. A médio alcance o resultado é geralmente letal. O disparo secundário dispara uma granada-metralhadora que explode com o impacto. Poucos oponentes sobrevivem ao impacto direto de uma granada do canhão Flak.

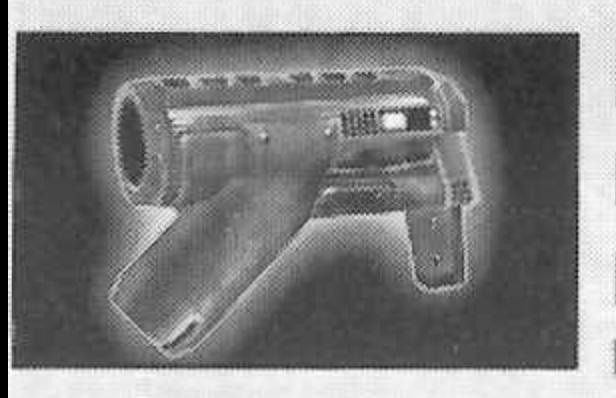

## **BioRifle**

**Disparo Primário:** Atira montes de lama tóxica.

**Disparo Secundário:** Segure e solte para disparar um monte maior de lama tóxica que explode em vários montes com o impacto.

Esta arma nâo-convencional de pequeno e médio alcance é mais mortal do que parece à primeira vista. O disparo primário cospe montes de lama tóxica que grudam em superfícies sólidas e flutuam na água. Eles explodem depois de alguns segundos (ou quando tocados por outro objeto ou passante), causando um estrago considerável. Alguns competidores cobrem os pisos, paredes e tetos de corredores estreitos com lama e depois correm para trás para pegar perseguidores desatentos. Pressione e segure o disparo secundário para carregar e disparar uma enorme bolha que vai literalmente explodir quando atingir uma superfície, espalhando pedaços menores da perigosa substancia por um grande raio.

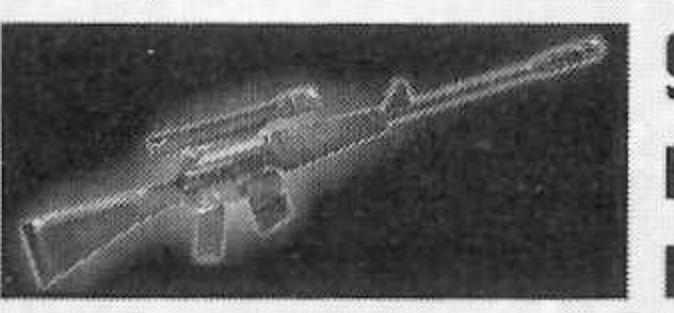

140

M

T

a

## **Sniper Rifle**

**Disparo Primário:** Disparo de rifle normal.

**Disparo Secundário:** Disparo com "zoom" no alvo.

生意

 $\mathbf{X}_1$ 

t.

O fato de que sue desenho se manteve virtualmente o mesmo por décadas demonstra a funcionalidade atemporal e universal do Rifle de Precisão. O disparo primário mostra um rifle muito robusto capaz de acabar abruptamente com a corrida pelo título de Grande Campeão de um competidor. O disparo secundário dá um zoom em seu alvo, economizando tempo, esforço e munição por permitir acabar com os inimigos com um único tiro na cabeça. Pressione e segure o disparo secundário novamente para retornar a visão normal.

K.

Ŵ,

 $\mathbf{r}$ 

 $\mathbf{Q}$ 

 $\mathbf{X}$ 

 $\mathbb{Q}$ 

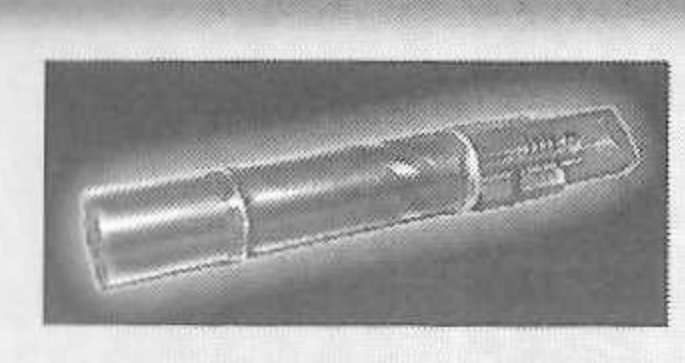

#### **lYlinigun**

**Disparo Primário:** Taxa de disparo normal; mais preciso.

**Disparo Secundário:** Taxa de disparo rápida; menos precisa.

Tão simples quanto perigosa, a Mini-arma possui um tambor rotátil e uma inigualável taxa de disparo. Se o disparo primário não é rápido o suficiente para você, tente o muito mais rápido (e menos preciso) disparo secundário. Boa mira é a chave para dominar a mini-arma. Com um pouco de prática você vai reduzir seus oponentes a meros apanhadores de balas.

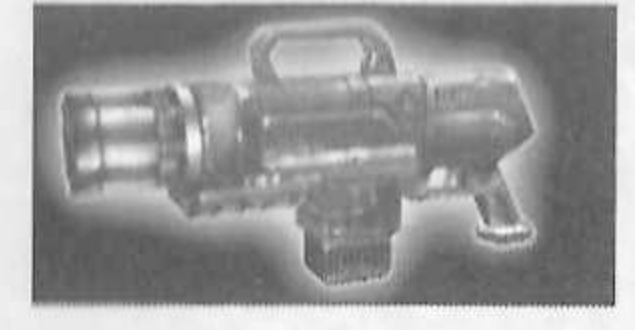

#### **Pulse Gun**

**Disparo Primário:** Disparos rápidos de plasma.

**Disparo Secundário:** Fluxo constante de plasma.

Poderosos disparos de plasma inandescente, uma alta taxa de disparos e um feroz disparo secundário fazem da arma de punho uma arma de médio alcance muito popular. O disparo primário perfura alvos com tiros de plasma brilhante; o disparo secundário emite um fluxo contínuo de uma substância verde incandescente. A arma de punho usa pentes contendo 50 tiros que devem ser substituídos quando vazios.

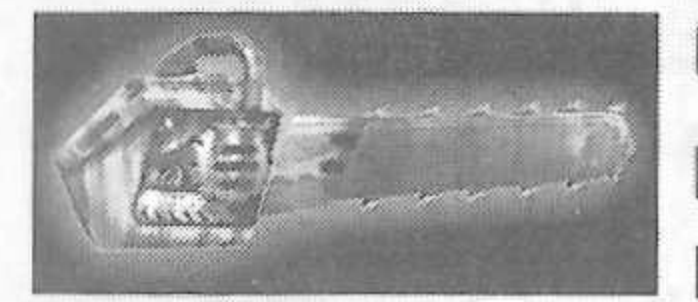

#### **Chainsaw**

**Disparo Primário:** Corte frontal.

**Disparo Secundário:** Corte lateral.

Baseada em uma antiga ferramenta de corte de madeira, a serra elétrica é uma devastadora arma para a luta corpo a corpo capaz de causar estragos em massa instantaneamente. O disparo primário é uma manobra de força enquanto o disparo secundário move a lâmina lateralmente (ideal para decapitações). Nota: A serra elétrica só está disponível em alguns mapas.

45

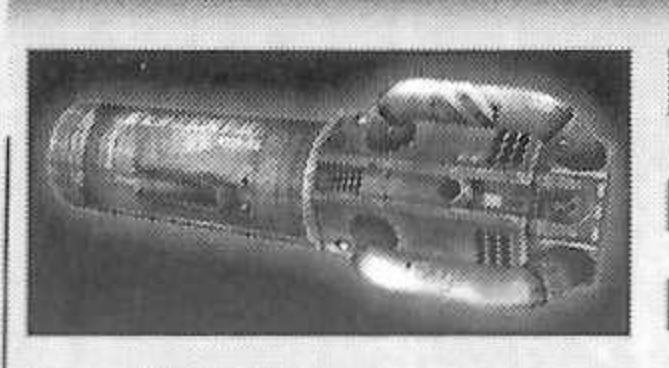

#### Redeemer

**Disparo Primário:** Lança uma ogiva nuclear miniatura.

**Disparo Secundário:** Lança e guia uma ogiva nuclear miniatura.

A primeira vez que você vir esta arma nuclear em miniatura em acâo, você vai concordar que esta é a arma mais potente de todo o torneio. Lance um míssil lento porém absolutamente devastador com o disparo primário. O disparo secundário permite que você mesmo guie a bomba com uma visão da ponta do foguete. Tenha em mente que você fica vulnerável enquanto está guiando o projétil do Redentor. Devido a extrema potência de sua munição, o Redentor se esvazia após um tiro.

# **OUTRO5 ITEMS**

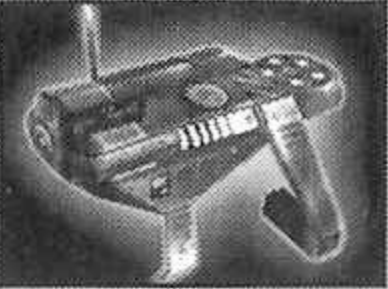

#### **Translocator**

O translocador é um teletransportador portátil. Funciona como arma, ferramenta de defesa e modo de transporte.

O translocador consiste em duas partes, um módulo origem e um módulo destino. Jogue o módulo de destino com o botão de disparo primário; então pressione o botão de disparo secundário para se teletransportar imediatamente para onde o módulo de destino aterrissou.

Se você jogar o módulo de destino perto o suficiente de um inimigo você pode "telematar" o seu oponente, matando-o e pegando sua arma. Isto requer uma certa habilidade para realizar porém é extremamente gratificante aterrissar e matar instantaneamente. Em jogos de captura de bandeira, se teletransportar enquanto leva a bandeira faz a bandeira cair. O translocador só está disponível para certos modos de jogo.

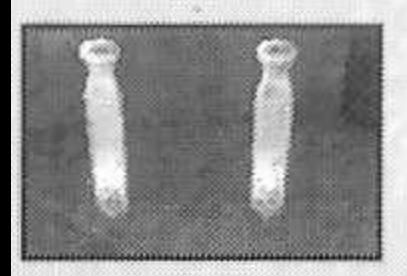

 $16_{\circledS}$ 

# **Health Pack**

**ROLL** 

**R** 

 $\mathbf{G}$ 

Repõe uma quantidade razoável de vida, até o máximo normal.

**RE** 

**SI** 

 $\mathbb{Q}$ 

**KU** 

M

**R** 

M

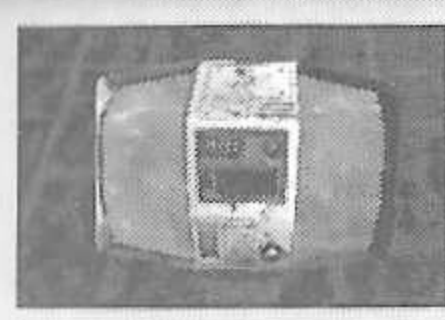

# **Keg O' Health**

O barril de vida dá uma quantidade inusual de vida, bem mais que a capacidade normal.

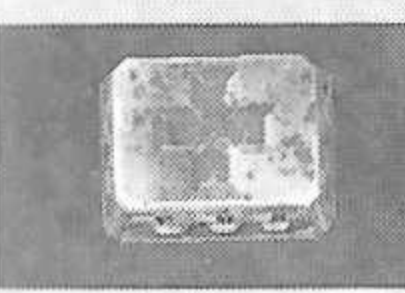

# **Health Vial**

Cada frasco de vida dá uma peauena quantidade de vida, porém pode aumentar mais do que a capacidade normal, como o barril de vida.

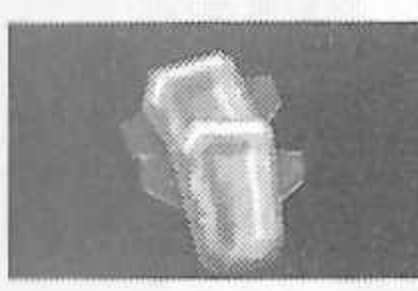

## **Thigh Pads**

Estes acessórios leves dão uma pequena quantidade de proteção.

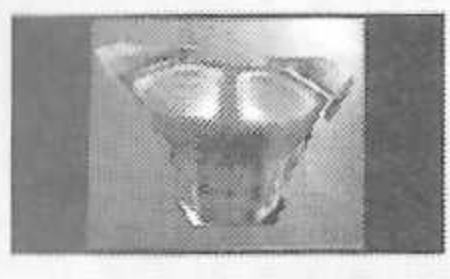

## **ody Armor**

Dá uma quantia considerável de proteção.

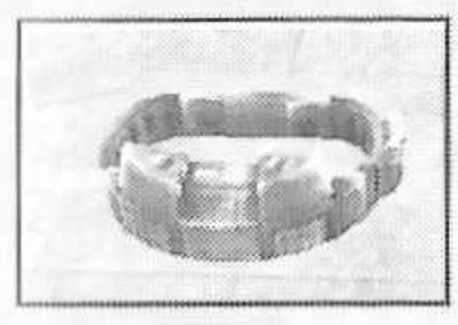

### **Shield Belt**

Este útil vestuário não só segura suas calças como é a ferramenta de defesa mais poderosa no Torneio. Conseguir o cinto maximiza sua armadura, criando uma defesa contra seus adversários.

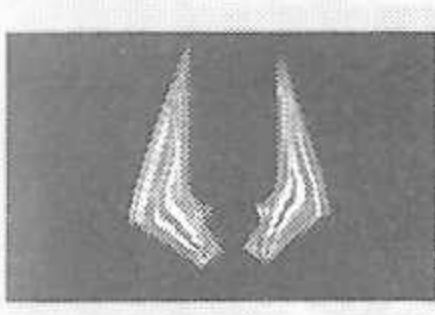

### **Damage Amplifier**

Aumenta dramaticamente o poder de todas as armas. O Amplificador de Danos dura 30 segundos e faz a arma usada ficar verde e brilhar.

ń

i.

**ST** 

Š

**A** 

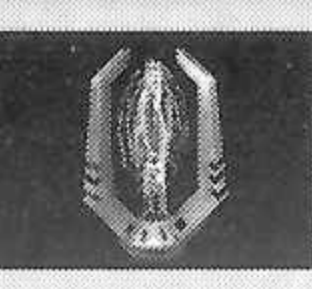

#### **Invisibilidade**

Torna-o invisível temporariamente.

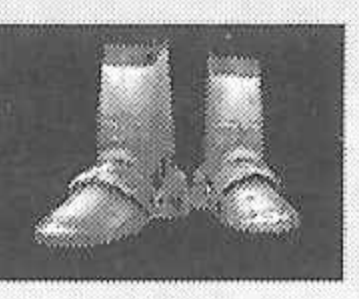

#### **Anti Grav Boots**

Pegar as botas permite que você pule muito mais alto que o normal. Enquanto estiver no ar você terá controle limitado da sua trajetória de vôo. Uma vez com as botas, elas vão durar três saltos, portanto tire vantagem delas enquanto pode.

# **COMANDOS BOT/MEN5AGEN5**

Durante o jogo você pode escolher um menu de mensagens que você pode dizer durante o jogo. Simplesmente pressione o botão START enquanto joga para abrir o menu de pausa e selecionar os comandos bot, então escolha as ordens que você quer dar para o seu time. Pressione o botão A quando sua opção estiver em destaque para executar o comando. Você pode dar ordens individuais a integrantes da sua equipe colocando-os no seu site. Os nomes deles então vão aparecer no seu HUD, selecione então as ordens a executar. Comandos de equipe estão disponíveis apenas nos modos de jogo Dominação e Captura da bandeira.

T.

A seguir uma lista das categorias e suas respectivas mensagens:

**COMANDOS**

 $\mathbf{A}$   $\mathbf{B}_{\text{th}}$ 

**Defense (Defesa) Hold Positions (Manter a posição) Attack (Atacar) Follow me (Siga-me)**

Ó

t.

**MENSAGEM** (Somente com Teclado) **Wave (Onda) (Padrão J) Taunt (Mensagem) (Padrão K)**

i.

I

# **DICAS DE JOGO**

Certifique-se de aprender como comandar seus companheiros de equipe usando o menu de ordens. Dizer aos seus camaradas para atacar enquanto alguns defendem ou dão cobertura tem um valor inestimável no torneio.

No momento que o combate começa você está equipado com seu Martelo de Impacto e Enforcer. Essas são boas armas para começar mas há armas muito mais eficientes estratégicamente colocadas nos cenários das batalhas! Ande e pegue as armas antes que seus inimigos o façam! Lembre-se de continuar se movendo porque um alvo em movimento é mais difícil de acertar do que um parado. Metralhar constantemente é uma ótima maneira de evitar ser alvejado enquanto mantém a mira no inimigo. Faça-o ou deixe-o!

Algumas armas como o Lançador de Foguetes explodem e causam danos esparsos. Use os danos esparsos para ferir os inimigos mirando perto deles ou no chão próximo a eles. Um par de explosões vão acabar com seu inimigo imediatamente.

Muitas armas são ótimas para um combate próximo, enquanto outras são melhores para combates à distância. O Canhão Flake é ótimo em ações de perto enquanto que o zoom do Rifle de Precisão faz dele a melhor arma de longo alcance

Muitas armas que explodem e causam danos esparsos vão machucá-lo se explodirem muito perto de você. Preste atenção aonde você atira ou você pode perder pontos!

Jogando com um controle, você pode habilitar a opção Mira Automática no menu Miscelânea. Com essa opção habilitada e somente com o controle esta opção pode te ajudar muito a subir vários degraus no torneio.

 $\infty$ 

 $\mathbf{G}$ 

 $\mathcal{R}_{\theta}$ 

his.

 $\mathcal{R}$ 

Ke

m

m

m

RU.

49

 $\epsilon$ 

# **TÉCNICAS AVANÇADAS**

# **SPREES (DISPARADAS]**

Se você matar 5 ou mais oponentes sem morrer você estará em Disparada Mortal. Você vai receber um aviso verbal e seus inimigos um aviso que você está indo bem. Se você mata 10 ou mais inimigos seguidos você estará em "Rampage". Há muitos níveis de disparada, veja quão alto voce pode ir.

# **MULTI KILLS (MORTES MÚLTIPLAS]**

Quando você elimina alguém, você tem 03 segundos para eliminar outra pessoa e marcar uma morte múltipla. Os níveis de morte múltipla são:

Double Kill (Morte Dupla) Multi Kill (Morte Múltipla) Ultra Kill (Morte Ultra) Monster Kill (Morte Monstro)

# **HEADSHOTS (TIROS NA CABEÇA)**

Um tiro preciso com o ripper ou com o rifle de precisão mata o oponente com um golpe se você mirar bem. Se você eliminar alguém com um tiro na cabeça, você vai receber a mensagem de que você acertou a cabeça.

## **DODGING (ESCONDENDO)**

**KO** 

 $P_0$ 

No torneio Unreal você pode se esconder pressionando uma tecla de moviment duas vezes em qualquer direção. Habilite esta ferramenta no menu de opções. Se você não gostar dela você poae desabilitá-la, mas esteja atento, muitos ótimos jogadores que aprendem esta técnica viram mestres do Unreal.

ä.

# **LISTA DE MAPA**

 $\circ$ 

ú

 $\circledcirc$ 

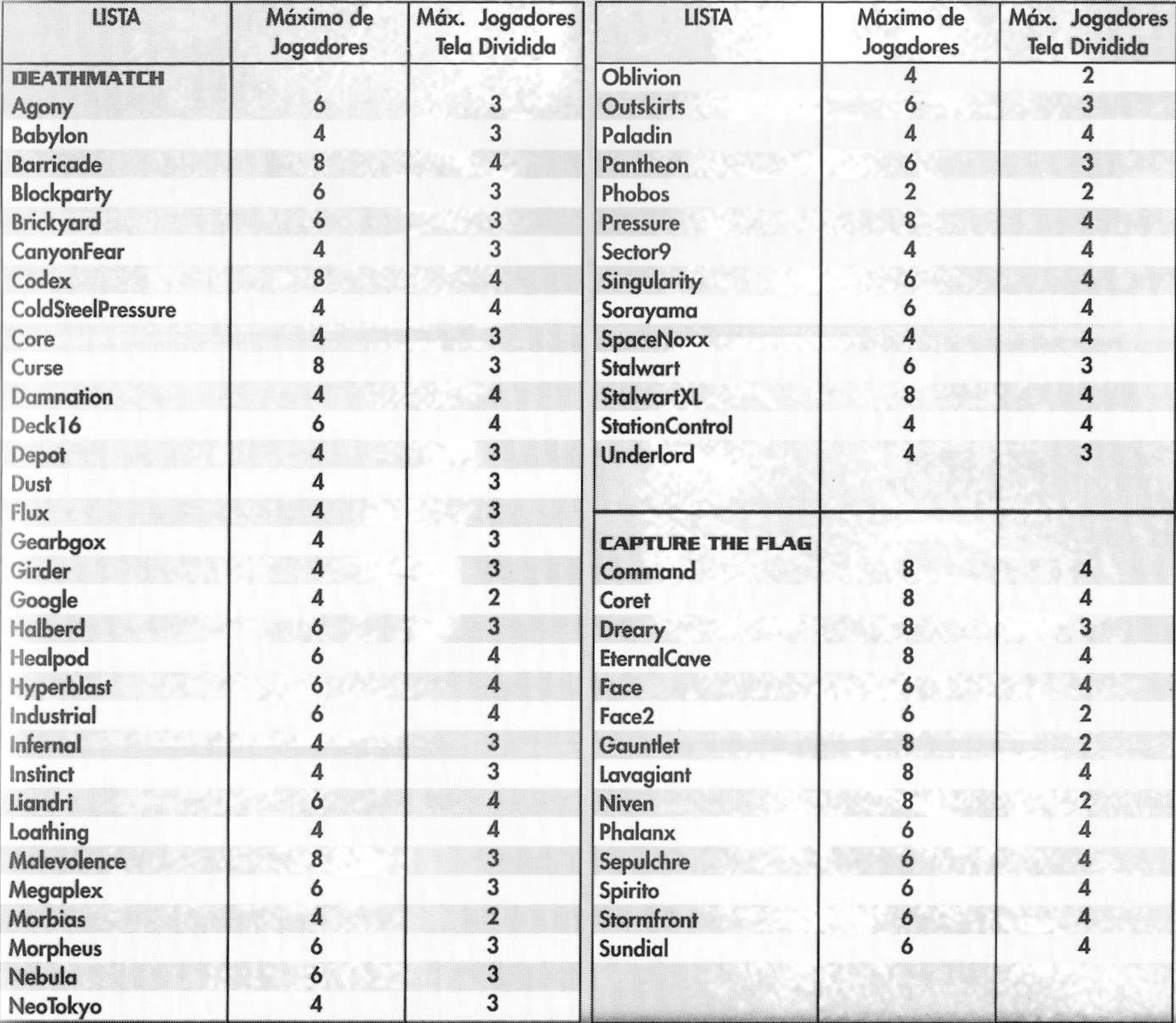

 $\mathbf{G}$ 

 $\mathbf{G}$ 

 $\mathbf{G}$ 

 $\mathcal{A}_{\mathcal{F}}$ 

 $-\widehat{\mathbb{Q}}_0$   $-\widehat{\mathbb{Q}}_0$ 

 $\mathbf{g}$ <sup>1</sup>

 $\mathcal{R}_{\mathbf{0}}$ 

 $\mathbf{G}$ 

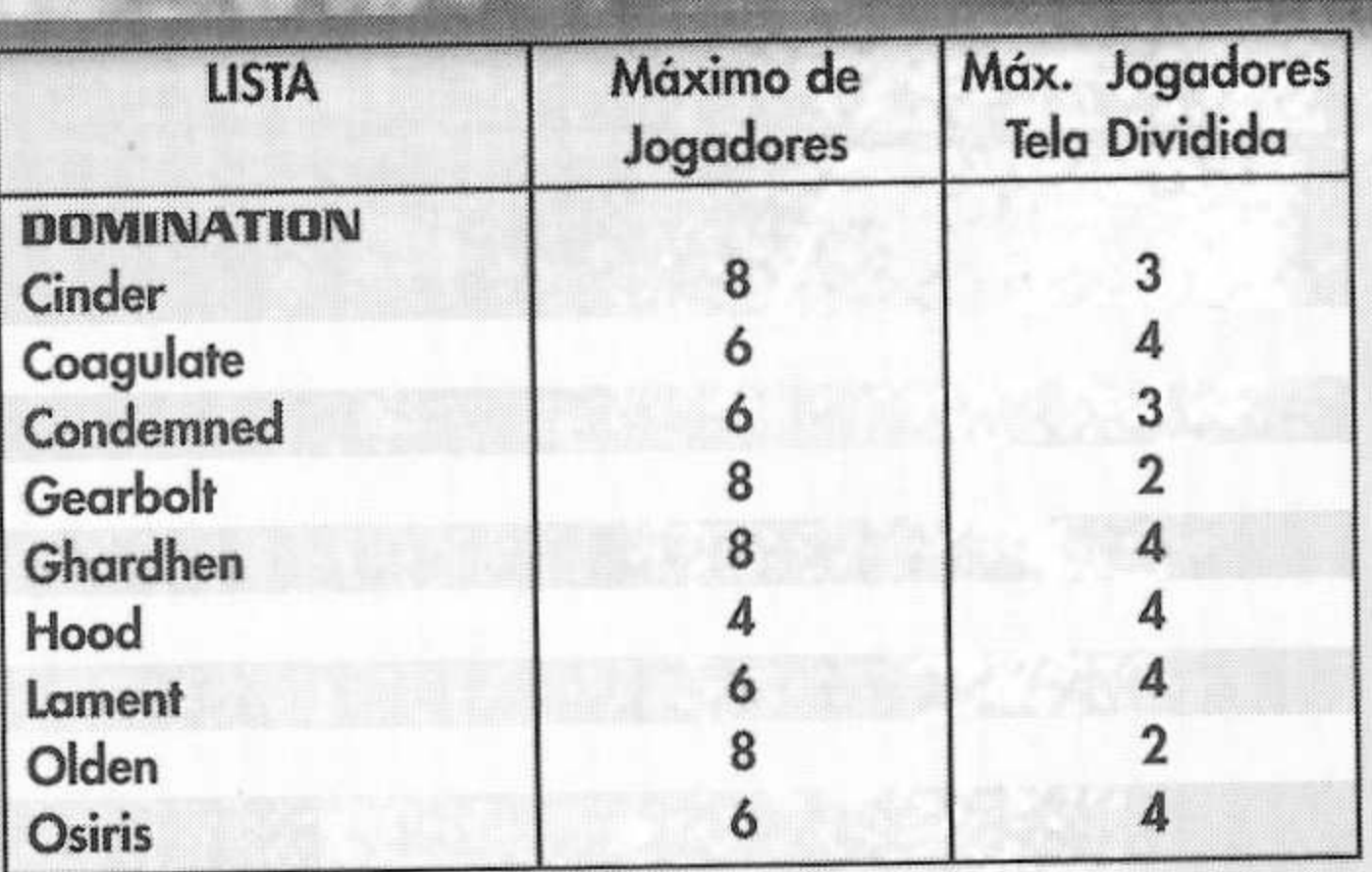

### **DREAMCAST LEVEL CONVERSION**

પ

ЦÍ

M

**Desenhista de Nivel Arjan "Atje" Vroegop Nick "Kruel" Herres Sideny "Clawfist" Rauchberger Claude "Mier" Meyer Tomasz "Millennium" Jachimczak Peter "Claymore" Nederlof Jeremy "Faceless" Graves**

 $\mathbf{u}_j$ 

#### **EPKVDIGITAL EXTREMES**

**Programadores**

**Erik de Neve Steve Polge Jack Porter Brandon Reinhart Andrew Scheidecker Tim Sweeney Carlo Vogelsang Shane Caudle James Edwards Pancho Eekels Steve Garofolo Mike Leatham John Mueller Everton Richards Dan Sarkar James Schmalz James Green**

# **CRÉDITOS**

ij

#### **SECRET LEVEL GAMES**

**Produtor Programador Líder Programador Adicional Programador Ferramentas de Progr. Ross Kakuschke Artista Líder Artistas**

**Revisor Técnico**

**Pete Clark Josh Adams David Pridie Otavio Good Jeffrey Tseng Christopher Bretz Kern Nembhard Chris Kniffen Jeremy Gordon**

**Arte & Modelos**

#### Desenhista de Nível

**Música & Som**

**Biz**

#### **INFOGRAMES**

**Produtor odutor Associado Diretor de Publicação erviços de Suporte upervisores de QA**

**Testador Líder Assistante**

**Matt Powers Tim Hess Michael "Gilly" Gilmartin**

**Elliot Cannon**

**Cliff Bleszinski** 

W.

**Shane Caudle**

**Rich Eastwood**

**Pancho Eekels**

**Sidney Rauchberger**

**CO** 

đά

**Cedric Fiorentino**

**Warren Marshall**

**Sascha Dikiciyan**

**Alexander Brandon**

**Shannon Newmans**

**Michiel Van De Bos**

**Dave Ewing**

**Alan Willard**

**Dave Ewing**

**Lani Minella**

**Mark Rein**

**Jay Wilbur**

**Ezequiel "Chuck" Nunez Donald "Das\_Caribou" Clay Jeff "Daddy-O" Loney Dave "TheProfessional" Strang Tomasi "Cynic" Akimeta Lupe "StrungOut" De Leon**

#### **Testadores**

ହା

Ŵ

**Diretor de Marketing Produtor de Marketing Melissa Farmer Gerente Serviços Criativos Gerente Gerente de P.R. Produtor Web Sênior Serviços Criativos Coordenador Artistas Gráficos**

**RO** 

**Documentação Especialistas Engenheiros**

**Relações Públicas**

**Natur** 

**INFOGRAMES, SEATTLE Gerente de QA Zenon "Z" Thornton**

Jared "Sammiches" Jackson **D'Artagnan "D'Ary" Greene Geoffrey "3DOMAN" Smith Jason "Jborgl" Pope Jeremy "x\_fade" Rovinske Mike "Gen" Tetz Barbara Gleason**

N.

M

Ñ.

**Cecelia Hernandez**

**Meridith Braun Jacob Robinson Chris Curtis**

**Masanori Shimozato Moye Daniel Bill Fitts Gerente de Publicação W.D. "Torvo" Robinson Rick "aphelion" Fish**

> **Luis Rivas Ken Edwards Sandra Jackson Joy Schneer Dave Constello**

**Testador Líder Greg "Porkfry" Hertager**

**A** 

**Testadores P. Tseren "Loki" Sodbinow Marcus "Mr.King" King Kyle "Lil'Skippy" Casperson**

#### **SEGANET TEAM**

**Produtor de Internet Testadores de QA**

**Jeff "hal9000" Hedges Darren "SMACKAVELI" Nagtalon Joey "BLOODBATH" Edwards Samir "Perpetrator" Gupta Testadore de Núcleo Nicolas "jetfiroy" Azizian Lance "Jodysan" Nelson Paco "Trunks" Youngel Ryan "MadLink" Sindledecker Josh "MacrossJXS" Simpson Jason "GodBomber" Nolen Leland "Sicwitit" Ware Jorge "GeeMoney" Chacon Eric "Shujin" Wilhelm Cliff "LDAngel987" Wilhelm**

#### **Agradecimentos Especiais:**

**Fred Huey, Jonathan Kaplan, Muwaffa Lohman, Gib Biddle, Louis Roitblat, Jerry Markota. Joey Berrios, Art Datangel, Ryan Hurth, Steve Willers, Dow Traux, Brad Walters, Mike Browning, Skip Mcllvaine, Julia Miller, Bee Yinn Low, Britt Morris, Sergey Gitman, Sami Tabikh, Aiyu Li, Eugene Archibald, Gabriel Belinsky, Eric Fehr, Jeff Wade, Keitaro Snigemasa, Tina Mendez, and David Rudolph.**

**EM MEMÓRIA DE DAVE PRIDIE**

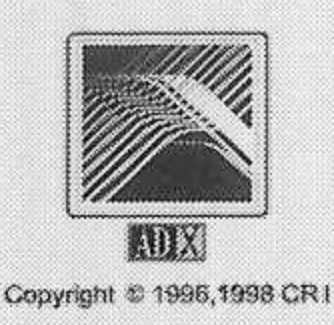

#### Termo de garantia

- 1 A Tec Toy (Tec Toy S.A.), aqui identificada perante o consumidor pelo endereço e telefones constantes do final deste termo de garantia, garante este produto pelo período de um ano observadas as seguintes condições.
- 2 O período de garantia será contado a partir da data da nota fiscal do revendedor ao primeiro adquirente consumidor, mesmo que o produto venha a ser transferido a terceiros.
- 3 0 atendimento em garantía será feito exclusivamente por oficina autorizada pela Tec Toy para este modelo de produto (aqui chamada abreviadamente oficina), escolhida pelo consumidor na relação fornecida com o produto ou com o auxílio da Central de Atendimento ao Consumidor (CAC) da Tec Toy, cujos telefones e endereços constam do final deste termo de garantia.
- 4 0 consumidor residente em localidade onde não haja oficina, será responsável pelas despesas e segurança de transporte de ida e volta do produto à oficina de outra localidade.
- 5 Nenhum revendedor está autorizado a receber produto de consumidor para encaminhá-lo à oficina, ou dessa retirá-lo para devolução ao consumidor nem fornecer informações em nome da oficina ou da Tec Toy sobre o andamento do serviço. A Tec Toy não se responsabiliza por eventuais danos ou demora em decorrência da não observância desta estipulação.
- 6 O prazo para a execução de um serviço terá início na data de entrega do produto à oficina, que indicará, na ordem de serviços, a data estimada para a sua conclusão. A Tec Toy ou a oficina não serão responsáveis por eventual demora do consumidor em retirar o produto na oficina.
- 7 A garantia cobre as falhas de qualidade que apontadas em tempo hábil pelo consumidor e constatadas pela oficina, tornem o produto impróprio ou inadequado às condições normais de uso, considerando-se como referência as informações sobre o produto comprovadamente divulgadas pela Tec Toy na oferta e na apresentação do produto ao consumidor, incluíndo-se o manual de instruções de uso do produto.
- 8 0 consumidor tem o prazo de noventa dias, a contar da data da nota fiscal do revendedor ao primeiro adquirente consumidor, para reclamar de irregularidade (vícios) aparentes, ou seja, de fácil e imediata observação no produto. Findo este prazo, correrão por conta do consumidor, por exemplo, os serviços que envolverem os seguintes itens: todos aqueles que constituem a sua parte externa e qualquer outra acessível ao usuário, tais como, microfones, joysticks, cabos de microfones, bateria, pilhas, frete e acessórios em geral.
- 9 A garantia não abrangerá os danos que o produto venha a sofrer em decorrência de: a) acidentes ou agentes da natureza (riscos em CDs ou GDs); b) utilização em desacordo com o manual de instruções; c) ligação a sistema elétrico com voltagem imprópria, ou sujeito a flutuações excessivas ou sobrecargas; d) uso de CD para limpeza da leitora ótica ou qualquer outro dispositivo para tal finalidade; e) uso de CD-ROM pirata. O produto perderá a garantia se a nota fiscal do revendedor ao primeiro adquirente consumidor, ou este termo de garantia, apresentar rasura ou adulteração, ou ainda se o produto apresentar sinais de ter sido violado por técnico ou oficina não autorizados pela Tec Toy para este modelo de produto.
- 10 Este produto destina-se exclusivamente ao uso doméstico ou amador. A garantia não cobrirá qualquer prejuízo do usuário, amador ou profissional, decorrente de impossibilidade de uso do produto.
- 11 Nenhum revendedor ou oficina tem autorização para alterar as condições aqui mencionadas ou assumir compromissos em nome da Tec Toy.
- 12 O atendimento no período de garantia será feito mediante a apresentação deste termo juntamente com a nota fiscal do revendedor ao primeiro adquirente consumidor.
- 13 A Tec Toy manterá a disponibilidade de peças às oficinas pelo período de cinco anos, a contar da data em que cessar a fabricação ou a importação do modelo de produto.

**CAC - Central de Atendimento ao Consumidor** Fone: (11)3661-3166

[www.tectoy.com.br](http://www.tectoy.com.br) cdsuporte@tectoy.com.br

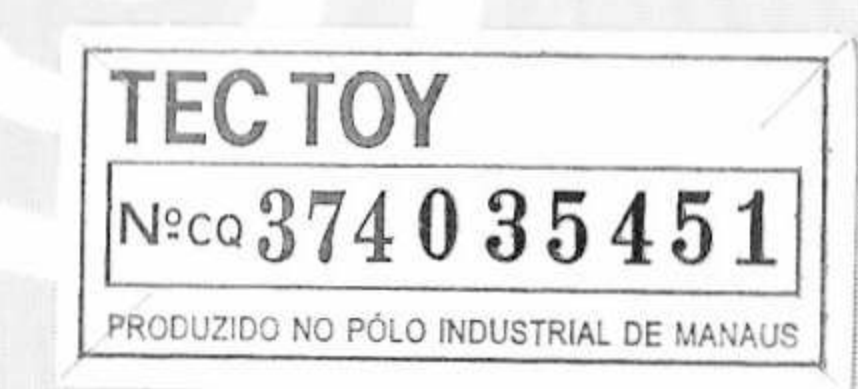

is<br>Sé s

> <sup>I</sup> 3 LUTADORES DOS MAIS VARIADOS estilos! BATALHAS EM AMBIENTES TOTALMENTE 3D!

#### 8 MODOS DE JOGO DIFERENTES! PORRADA

í

g *'■* /

![](_page_27_Picture_0.jpeg)

*í*

*-Z\**

■:

# PORRADA PARA TODO LADOV

*t*

#### para até *A* jogadores ao mesmo tempo!

OUER MAIS?!

z

#### MULHERES SUPER SENSUAIS E MUITA LUTA...